# Bildiri Başlığı (Türkçe) (*\*paper title*) Title of Paper (In English)

Yazar Adı SOYADI\_1 ve Yazar Adı SOYADI\_2

Bağlı Bulunulan Bölüm Adı Bağlı Bulunulan Kurum Adı Adres (Şehir, Ülke) e-mail adresi\_1, e-mail adresi\_2

*Özetçe***—Bu belge, TIPTEKNO 2018 bildirisi hazırlamanız için bir taslak içermektedir. Bu sebeple lütfen taslaktaki başlık, özet ve diğer format stillerini kullanınız.** *\*Dikkat: Bildiri Başlığında ve Özetlerde Sembol, Özel ve Matematiksel Karakterler kullanmayınız***. (***\*Abstract***)**

*Anahtar Kelimeler — doküman biçimi; stil; anahtar kelimeler.(\*key words)*

*Abstract***—This electronic document is a "live" template and already defines the components of your paper [title, text, heads, etc.] in its style sheet.** *\*CRITICAL: Do Not Use Symbols, Special Characters, or Math in Paper Title or Abstract***.**

*Keywords — component; formatting; style; styling; key words.*

## I. GİRİŞ (\**HEADING 1*)

Bu taslak, MS-2016 ile hazırlanmış ve MS-2016 dosyası olarak kaydedilmiştir. Kenar boşlukları, sütun genişlikleri, satır aralıkları ve stiller taslağın içine gömülüdür. (*\*Body Text*)

### II. KULLANIM

*A. Taslak seçmek (\*Heading 2)*

Doğru taslağı (bu taslağı) kullandığınızdan emin olunuz.

# *B. Taslağın formatına bağlı kalmak*

Taslağın formatını değiştirmeyiniz. Bu yayın tek başına bir doküman değildir, bir derginin parçası olarak basılacaktır.

### III. SAYFA DÜZENİ VE BİÇİM

Düzenlemeye başlamadan önce tüm çalışmanızı ayrı bir dosya olarak kayıt etmeniz tavsiye edilir. Ayrıca düzenleme sonuçlanıncaya kadar grafik ve şekilleri düz yazıdan ayrı tutmanız faydalı olacaktır. Çalışmanın herhangi bir noktasında sayfa numaralandırması yapılmamalıdır. Taslak içerisinde başlıklar numaralandırılacağından ayrıca sizin numaralandırmanıza gerek yoktur. Sayfa düzenlenirken aşağıdaki kurallara uyulmalıdır. Hazır bir taslak (Word ya da LaTeX) kullanmanız veya ayrıntıların kontrolü için örnek bir dosya takip etmeniz, bu gereklilikleri yerine getirmeniz açısından önerilir.

İlgili bölümlerde kullanılması gereken stiller parantez içerisinde eğik yazı ile belirtilmiştir, "(*\*kullanılacak stil*)"

Yazar Adı SOYADI\_3 Bağlı Bulunulan Bölüm Adı Bağlı Bulunulan Kurum Adı Adres (Şehir, Ülke) e-mail adresi\_3

şeklinde. Bu ifadeler sadece bilgilendirme amaçlıdır, metnin son halinde bulunmamalıdır.

## *A. Kısaltmalar*

Kısaltmaları yazı içinde ilk defa kullanıldıklarında tanımlayınız. Başlıklarda kısaltma kullanmayınız. IEEE, SI, CGS vb. gibi çok bilinmiş kısaltmaları tanımlamanıza gerek yoktur.

- *B. Birimler*
	- SI veya CGS ölçüm birimlerini kullanınız. (SI ölçüm birimi tavsiye edilir.)
	- Yazı içinde farklı ölçüm birimleri kullanmayınız. İngiliz ölçüm birimlerini birinci birim olarak kullanmaktan kaçınınız. Ancak çok gerekli ise parantez içerisinde ikinci birim olarak gösteriniz.
	- Ölçüm birimlerini yazarken tutarlılık sağlayınız. Örneğin "Wb/m<sup>2</sup>" veya "webers per square meter" kullanınız, "webers/m<sup>2</sup>" kullanmayınız.
	- Küsuratlı sayı kullanırken ".25" yerine "0.25" kullanınız.
- *C. Denklemler*

Denklemler taslaktaki formata istisnadır. "Times New Roman" veya "Symbol" yazı tipini kullanınız. Çok seviyeli denklemleri resim olarak yazıya yerleştiriniz.

Denklemler aşağıdaki örneğe benzemelidir. Denklemler için "\**equation*" stilini kullanınız.

$$
a + b = \gamma \tag{1}
$$

Denklem merkezde olmalıdır. Denklemdeki sembolleri tanımladığınızdan emin olunuz. Denklemden bahsederken "(1)" kullanınız. Cümle başında "Denklem (1)" kullanabilirsiniz.

### IV. TASLAĞI KULLANMAK

#### *A. Yazarlar*

Yayının yazarlarını bu taslağın başında olduğu gibi belirtiniz. Ayni kurumda çalışan yazarları sırf farklı bölümde çalışıyorlar diye farklı olarak belirtmeyiniz.

#### *B. Başlıklar*

Bölüm başlıkları için "*Başlık 1 (Heading 1)*" kullanınız. Şekiller için "*şekil başlığı* (*figure caption*)", tablolar için ise "*Tablo Başlığı* (*table head*)" kullanınız.

Eğer birden fazla alt konu yoksa alt konu başlığı kullanmayınız.

## *C. Şekil ve Tablolar*

*1) Şekil ve tabloların yerleştirilmeleri:* (*\*Heading 3*) Şekilleri ve tabloları metinde isimleri geçtikten sonra sütun başına veya sonuna yerleştiriniz. Şekil başlığını şeklin altına, tablo başlığını ise tablonun üstüne yerleştiriniz. Tablo örneği Tablo 1'de ve şekil örneği Şekil 1'de gösterilmiştir.

*2) Aksis tanımlamaları:* 8 büyüklüğünde punto kullanınız. Kısaltma kullanmayınız. Birim ekleyecekseniz "Sıcaklık/K" değil, "Sıcaklık (K)" şeklinde olmalıdır.

Şekillerin bir metin dosyasının içinde olması dosyanın daha kararlı olmasını sağladığı gözlenmiştir. (Bir görselin ideal olarak 300dpi çözünürlüklü TIFF veya EPS dosyası olması ve bütün yazı tiplerinin gömülü olması beklenmektedir.)

Metin kutusunun "Renk ve Çizgi" ayarlarından çerçeve renksiz ve çizgisiz hale getirilebilir.

Şekil. 1. Şekil örneği. *(\*figure caption)*

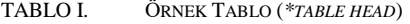

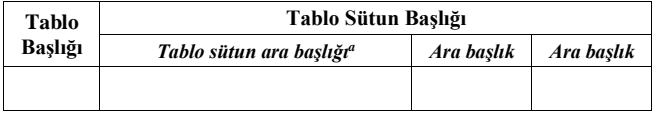

a. Tablo dipnotu örneği. *(\*table footnote)*

## BİLGİLENDİRME

Bu bölümde belirtmek istediğiniz "Bilgilendirmeleri" yazınız.

#### KAYNAKLAR

- [1] Smith, J. O. and Abel, J. S., ``Bark and ERB Bilinear Transforms'', *IEEE Trans. Speech and Audio Proc*., 7(6):697-708, 1999.
- [2] Lee, K.-F., *Automatic Speech Recognition: The Development of the SPHINX SYSTEM,* Kluwer Academic Publishers, Boston, 1989.
- [3] Rudnicky, A. I., Polifroni, Thayer, E H., and Brennan, R. A. "Interactive problem solving with speech", *J. Acoust. Soc. Amer*., *Vol. 84, 1988, p S213(A).*